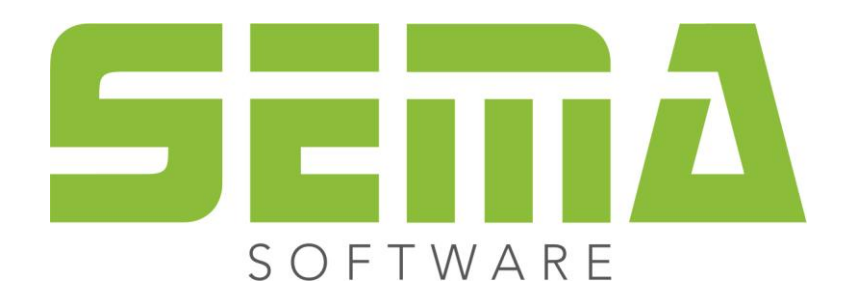

## Installazione rete

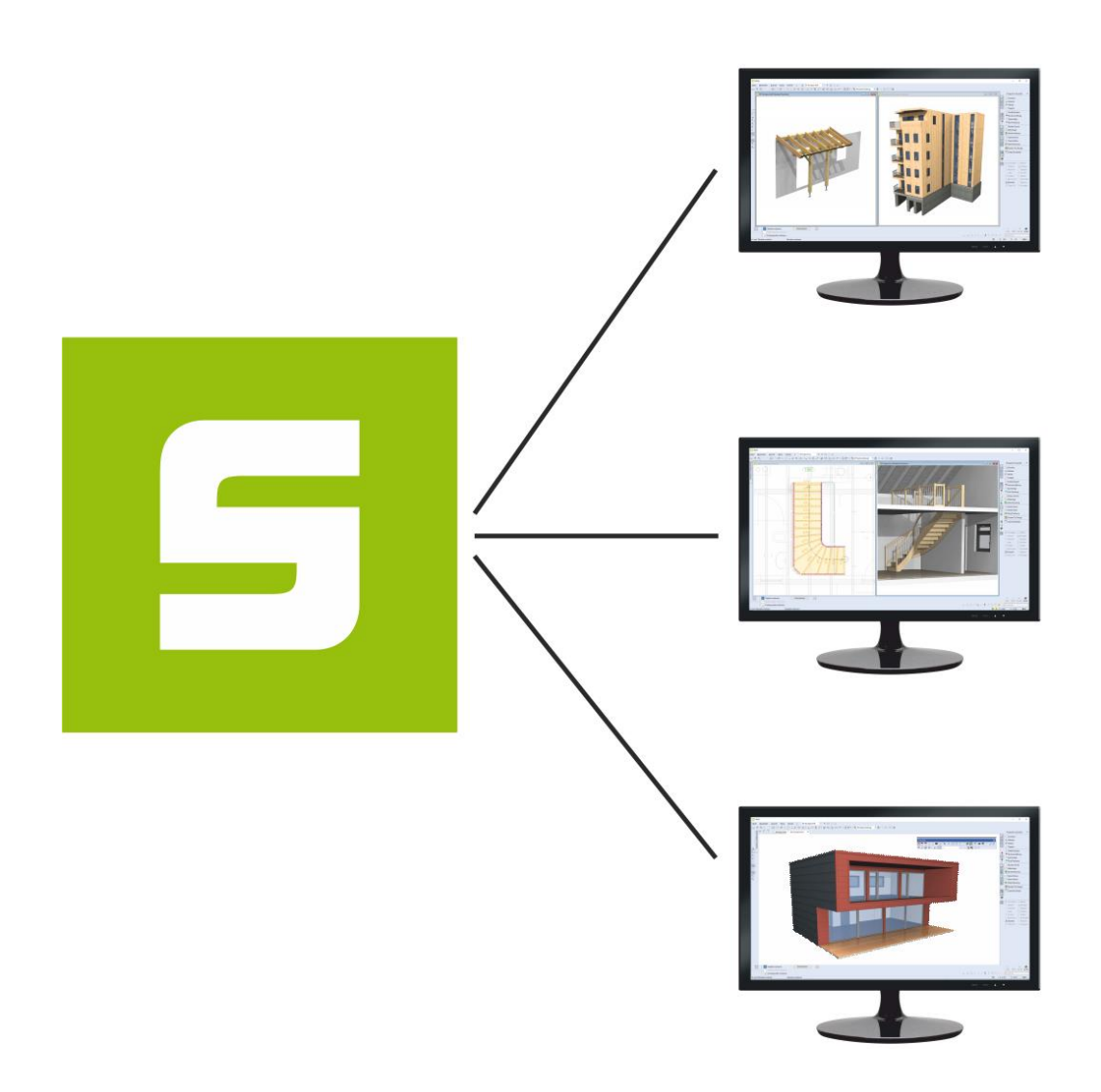

## **SEMA Installazione rete**

Per installare il programma SEMA con la funzione di'installazione rete bisogna eseguire le seguenti operazioni.

Selezionate il file d'installazione SEMA.

Avendo eseguito questa operazione si avvia il menu d'installazione. Qui si può selezionare la funzione "Installare SEMA", come si fa per l'installazione standard.

Schermo iniziale del menu di installazione, per installare la versione completa bisogna eseguire il comando "Installare SEMA". In "cosa c'è di nuovo nel programma SEMA" si possono vedere le innovazioni della versione attuale. È possibile richiamare altre informazioni richiamando SEMA Info. In "varie" si può selezionare un'installazione senza Hardlock. Inoltre qui è possibile installare il programma FRILO ed il driver Hardlock per il SEMA Dongle.

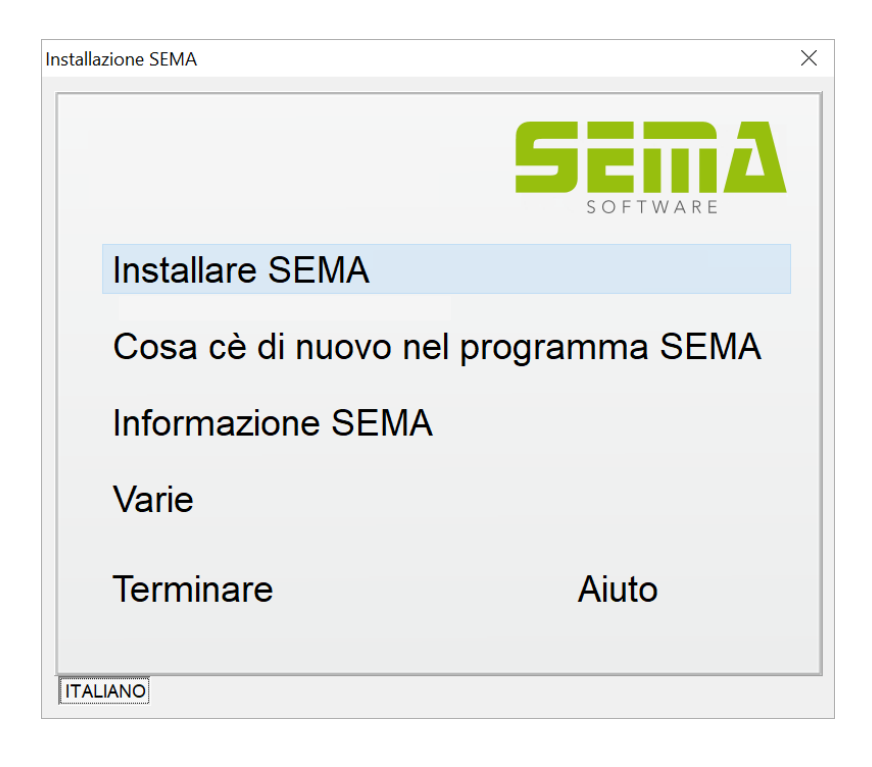

Confermate la schermata del benvenuto con "avanti":

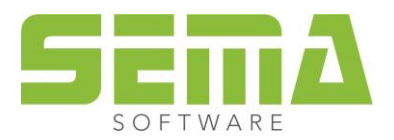

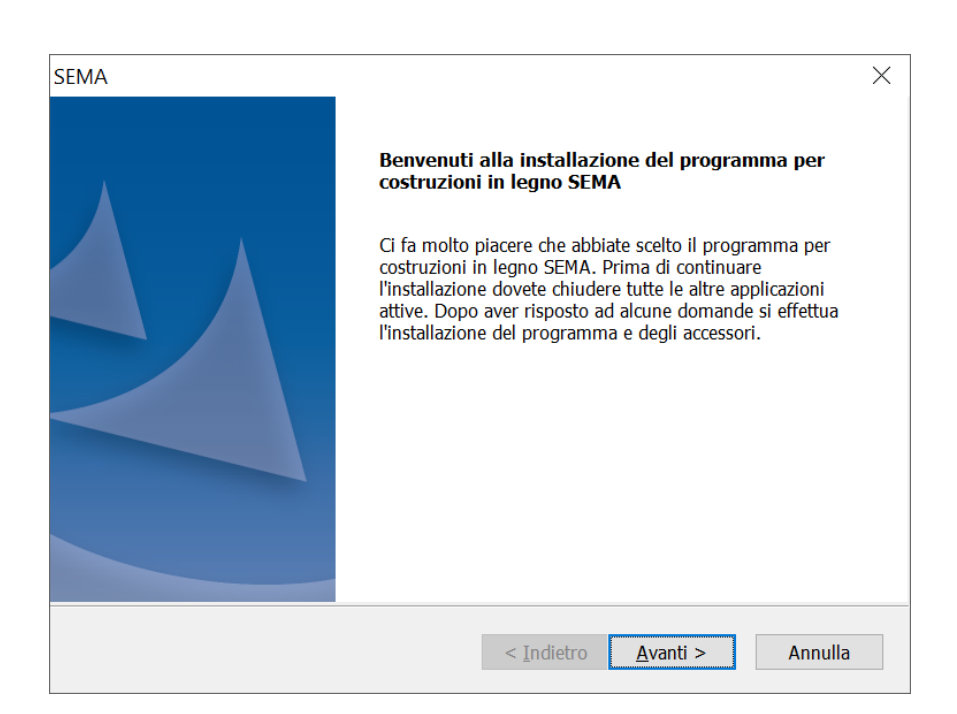

Confermate con "sì" gli accordi sulla licenza:

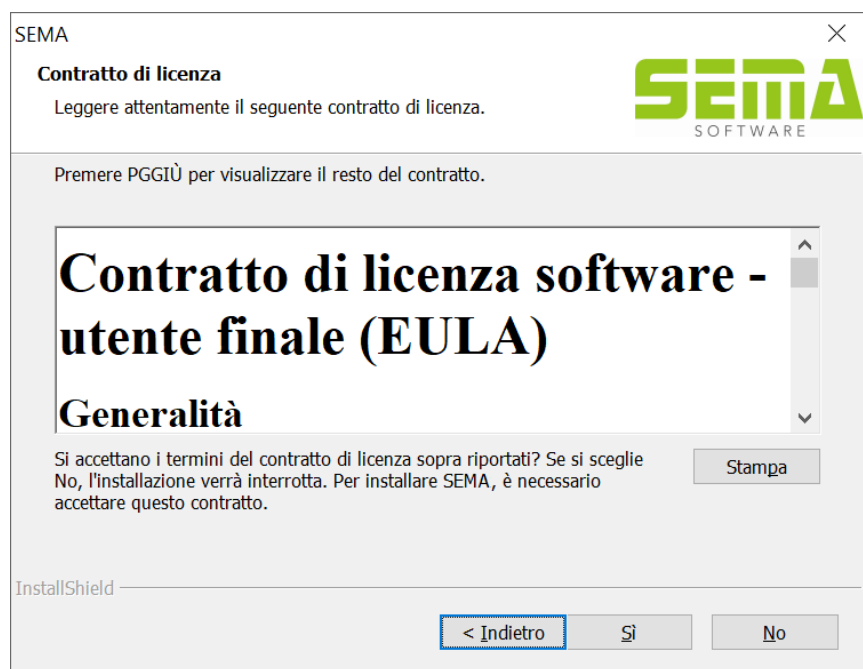

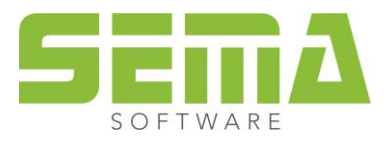

Consigliamo di scegliere direttamente "C" per il percorso di installazione. Fondamentalmente deve essere **garantito che ciascun utente che deve lavorare con il SEMA Software per costruzioni in legno possieda i diritti di lettura, scrittura e cancellazione nella cartella selezionata!** Altrimenti è impossibile lavorare:

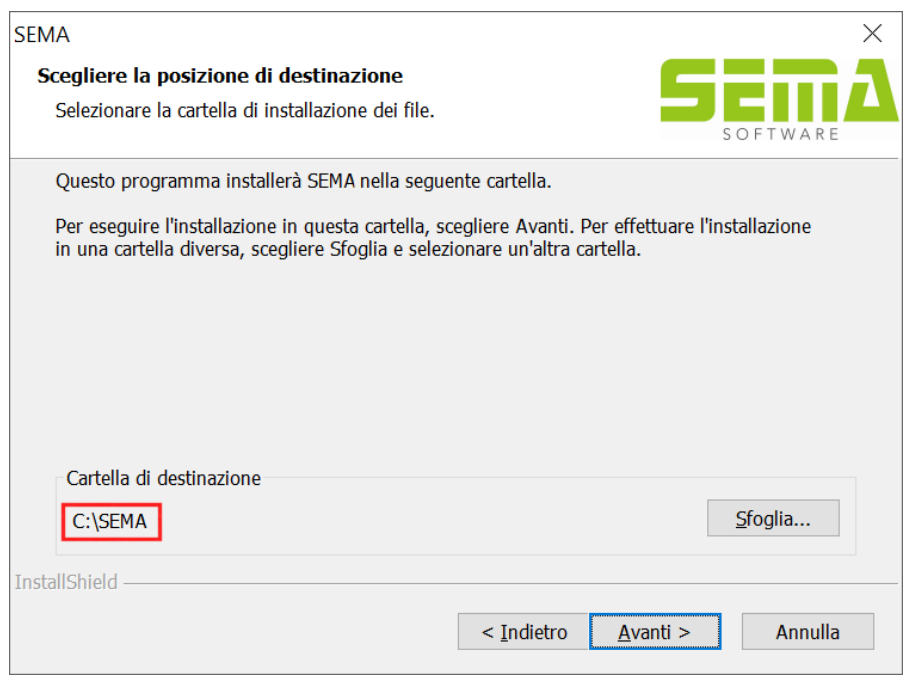

Per riconoscere uno Hardlock è necessario che sia installata sempre la versione completa di SEMA. Per lavorare senza un SEMA Dongle è possibile usare "try & learn":

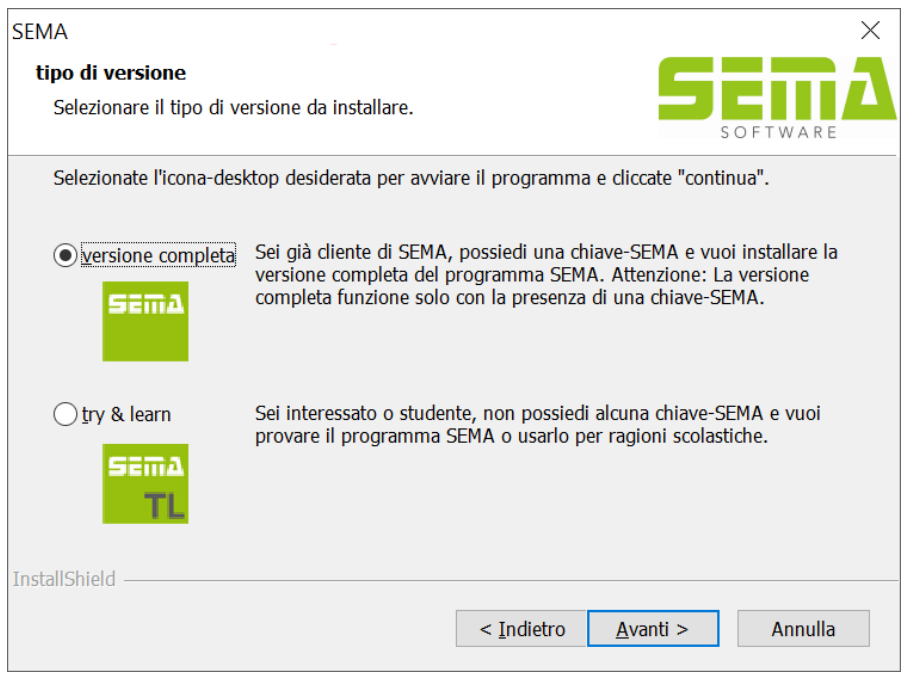

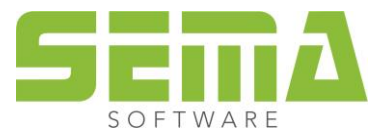

Per installare su una rete dei dati per l'uso comune bisogna selezionare "installazione rete, programma locale":

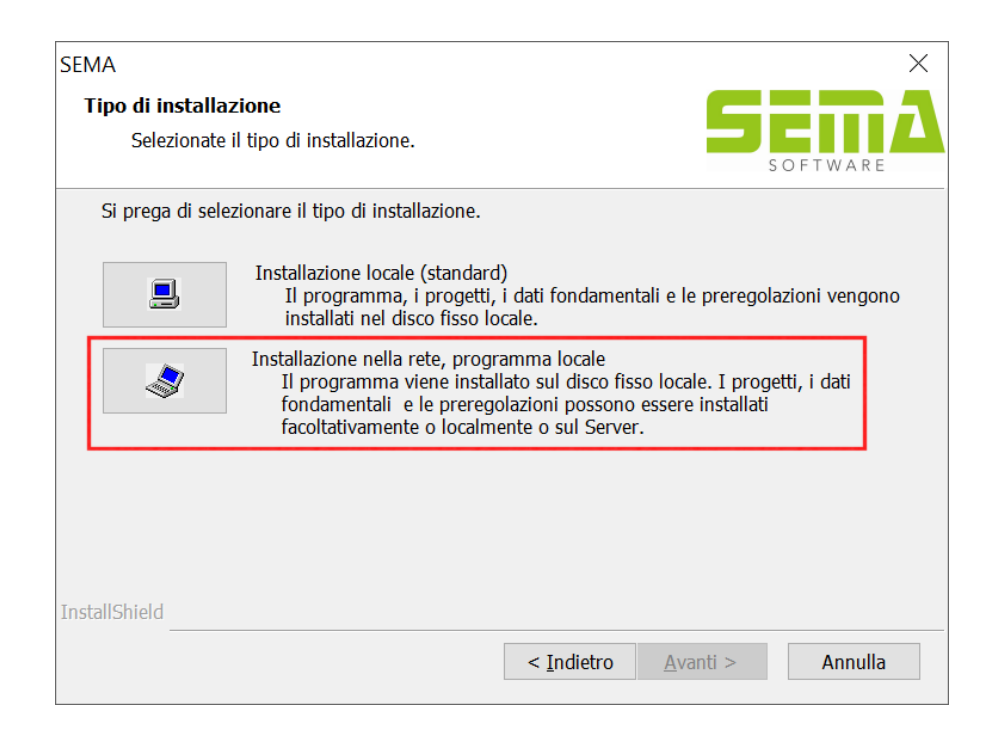

I tipi di installazione si distinguono dall'installazione standard: L'installazione consigliata da SEMA, qui si mettono sul percorso rete tutti i dati che si possono usare in comune,

e l'installazione personalizzata: permette di selezionare tutti i dati usati in comune in modo che si mettano sul percorso rette solo determinati gruppi.

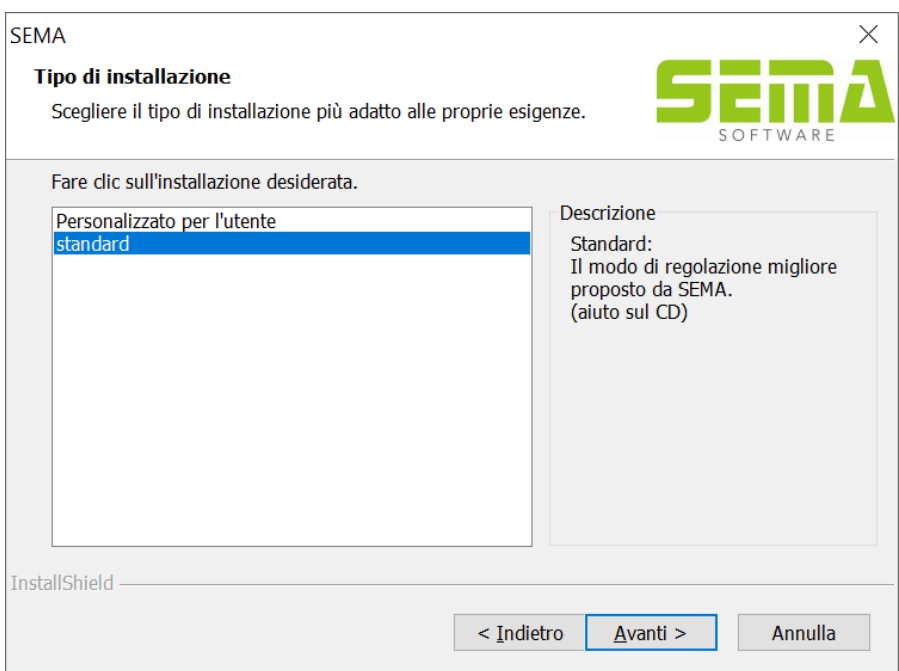

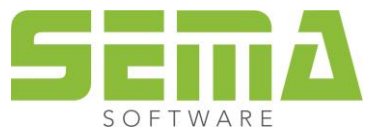

È possibile scegliere liberamente il percorso d'installazione. **Fondamentalmente deve essere garantito che ciascun utente che deve lavorare con il SEMA Software per costruzioni in legno possieda i diritti di lettura, scrittura e cancellazione nella cartella selezionata!** Altrimenti è impossibile lavorare! Per l'esempio d'installazione è stata scelta la seguente cartella:

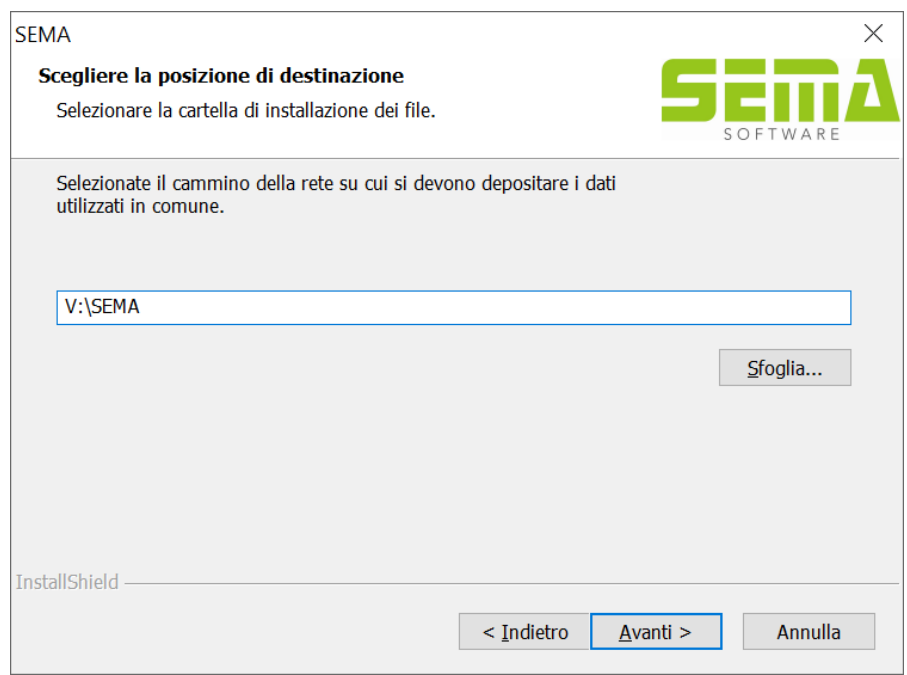

Selezionando l'installazione standard vengono indicate poi ancora una volta in riassunto le impostazioni eseguite. Con i pulsante "avanti" è possibile poi avviare l'installazione.

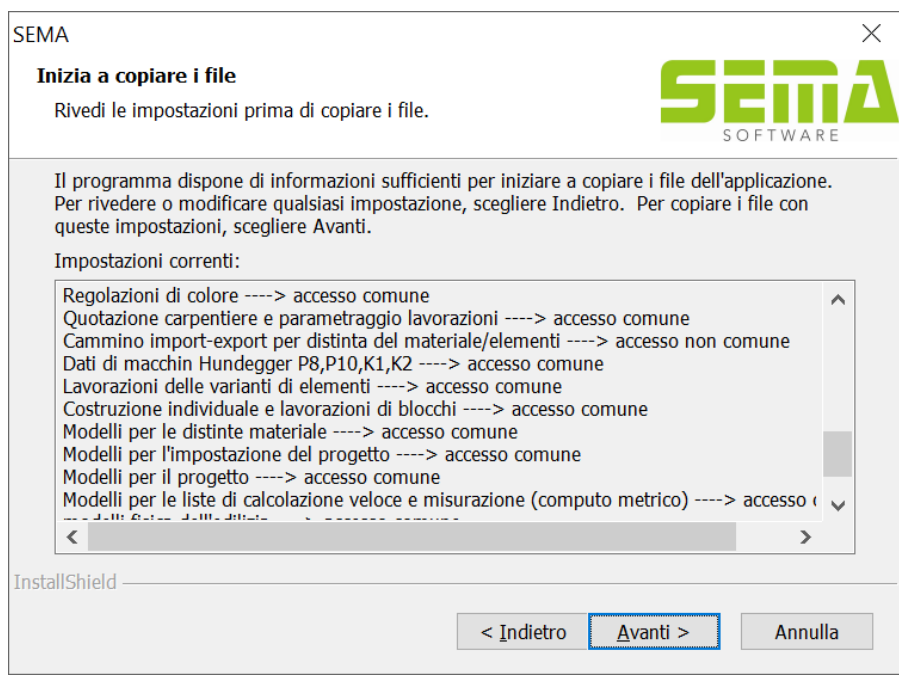

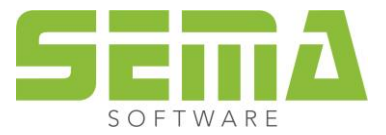

Nel caso dell'installazione personalizzata si aprono tre finestre in cui è possibile selezionare con un segno i dati desiderati. Questi dati poi vengono trasferiti al lettore per il percorso rete usato in comune.

In seguito vengono indicati ancora una vota in riassunto le impostazioni dell'installazione, prima di poter avviare finalmente l'installazione.

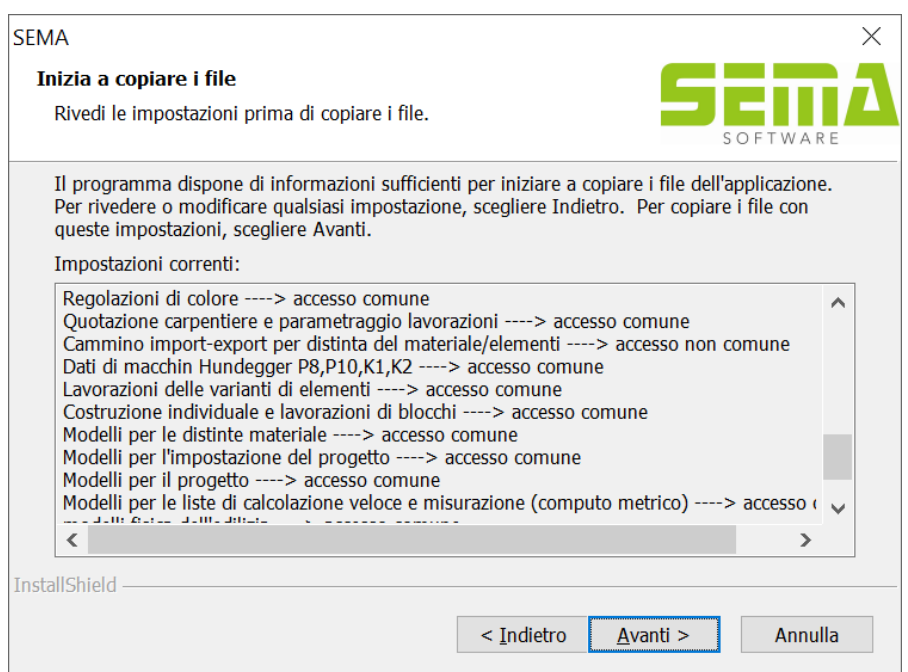

Conclusa l'installazione rete, il programma chiede il riavvio del sistema.

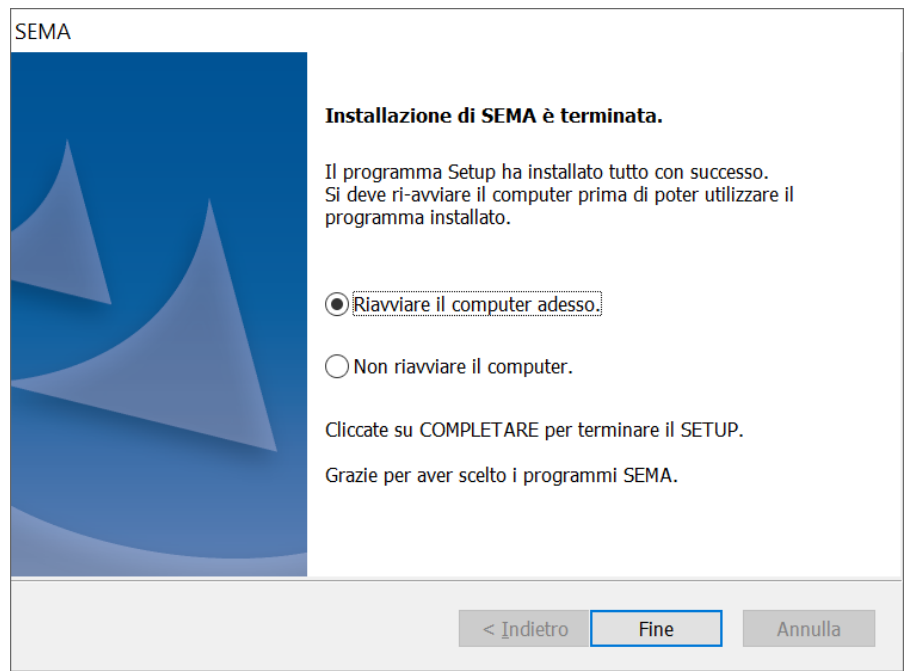

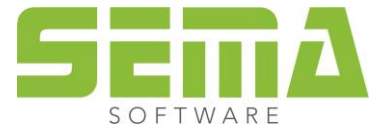

SEMA Italia s.r.l. • Via Langrain, 30/C • I-39043 Chiusa (BZ) • Tel. +39 0461-391 662 • Fax +39 0461-394 784 www.sema-soft.it • info@sema-soft.it